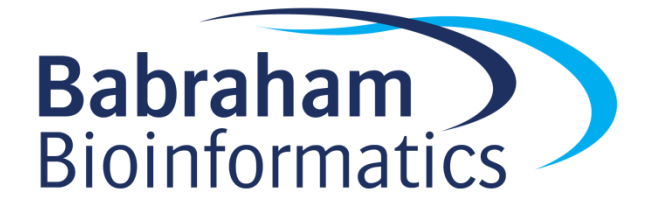

# Producing a Figure for Publication Practical (v2.1)

# **Introduction**

In this practical we will produce figures from data using Microsoft Excel. Using these figures we will then further explore data representation theory.

# **Software**

This practical and the instructions are based on Microsoft Excel 2010, GIMP v.2.8.10 and Inkscape v0.91 (although they should be very similar on other versions).

- GIMP [\(www.gimp.org\)](http://www.gimp.org/)
- Inkscape [\(https://inkscape.org\)](https://inkscape.org/)

## **Data**

All of the input data used in this practical can be downloaded from the Babraham Bioinformatics web site [\(http://www.bioinformatics.babraham.ac.uk/training.html\)](http://www.bioinformatics.babraham.ac.uk/training.html).

# **Licence**

This manual is © 2016, Simon Andrews.

This manual is distributed under the creative commons Attribution-Non-Commercial-Share Alike 2.0 licence. This means that you are free:

- to copy, distribute, display, and perform the work
- to make derivative works

Under the following conditions:

- Attribution. You must give the original author credit.
- Non-Commercial. You may not use this work for commercial purposes.
- Share Alike. If you alter, transform, or build upon this work, you may distribute the resulting work only under a licence identical to this one.

 $\bullet$ 

Please note that:

- For any reuse or distribution, you must make clear to others the licence terms of this work.
- Any of these conditions can be waived if you get permission from the copyright holder.
- Nothing in this license impairs or restricts the author's moral rights.

Full details of this licence can be found at

<http://creativecommons.org/licenses/by-nc-sa/2.0/uk/legalcode>

The data used in this practical are from an experiment, regarding different diets and the corresponding levels of cholesterol in pigs and sheep. We want to compose our data into a single figure for publication.

#### **Exercise 1 - GIMP**

Open the 'Fat deposits.tif' file in GIMP, check brightness and contrast using levels and save as a PNG file.

#### **Exercise 2a – Importing/Editting PDF's in Inkscape**

Import the PDF file 'FinalPrac.pdf' into Inkscape. Change the colour of the bar chart so that the figure would work in black and white and make any other adjustments you think would make this figure clearer. Remember to save working copies of your files (in an appropriate format).

#### **Exercise 2b – Inkscape**

In Inkscape make schematic illustrations of a pig and a sheep to illustrate the animal models used in the experiment. Draw the images, don't cheat!

## **Exercise 3 – Figure composition**

Finally compose your Inkscape drawing, the two plots from the PDF files and the microscope image into a single figure. Remember to check alignment and size.

Export your final figure in an appropriate format.